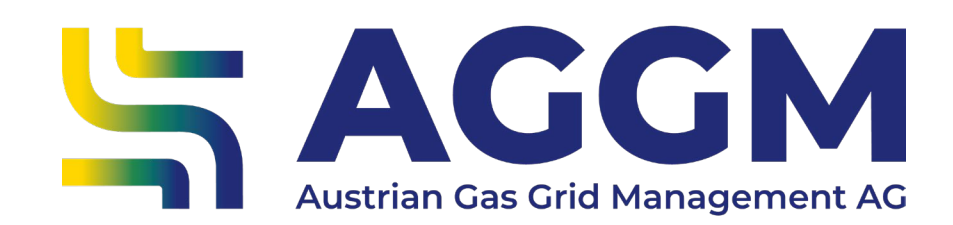

# **Netzbetreiber wählen** 2024 - Leitfaden

AGGM-Plattform

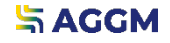

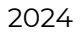

Allgemeine Informationen

- ‣ VNB übermitteln die Versorgeraggregate mittels Komponenten an AGGM und bilden die Grundlage für zahlreiche gaswirtschaftliche Daten.
- ‣ Versorger schließen mit VNBs einen bilateralen Vertrag ab.
- ‣ Versorger müssen sich im Netz anmelden.

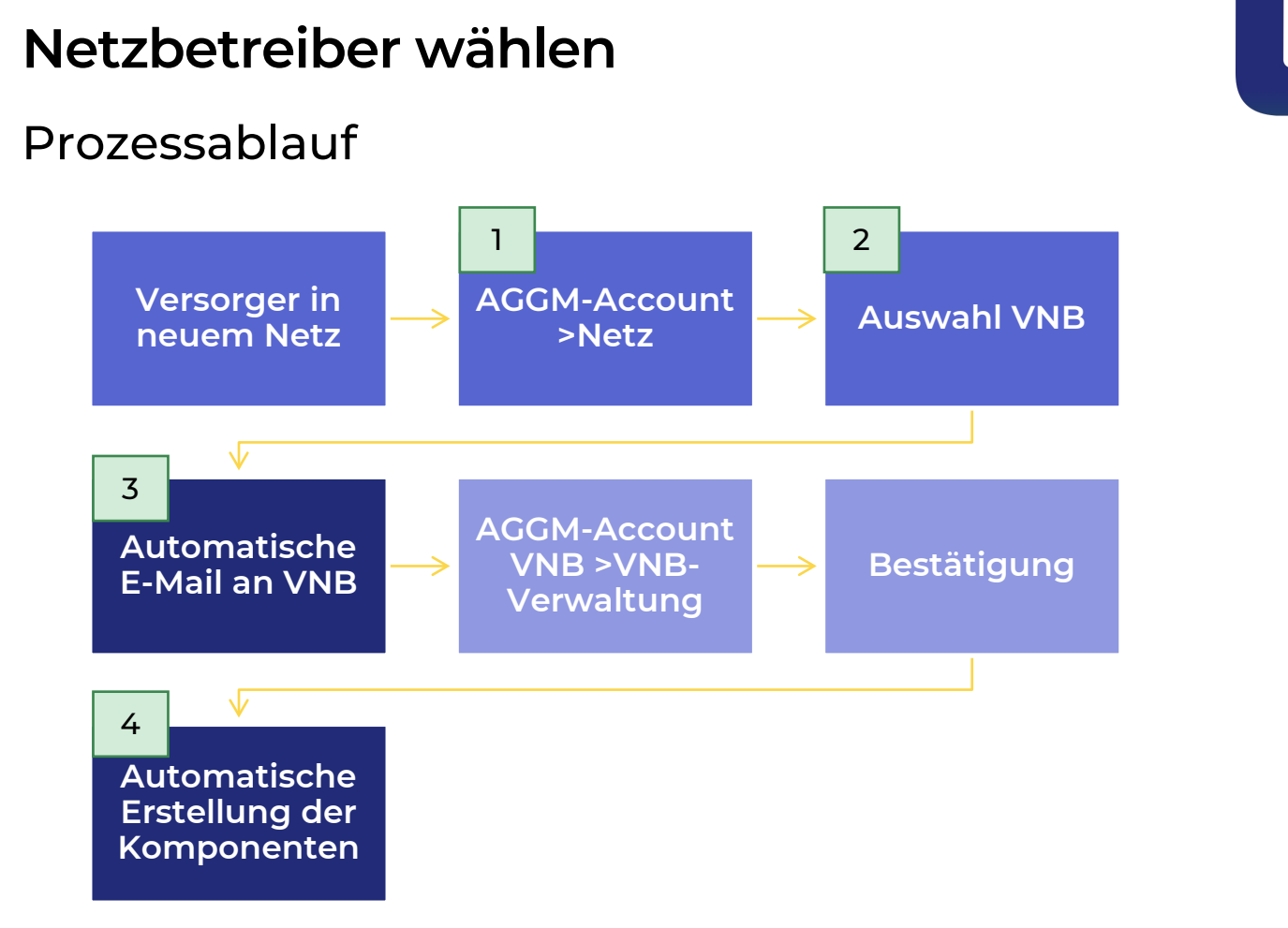

**SAGGM** 

- AGGM-Account Formular
	- ‣ Unter Admin Bereich >Verwaltung >Netz wird eine Liste aller existierenden Zuordnungen zu Verteilernetzbetreibern angezeigt. Die Informationen beinhalten den VNB X-Code, Firmennamen, den Status der Zuweisung und die Gültigkeiten.

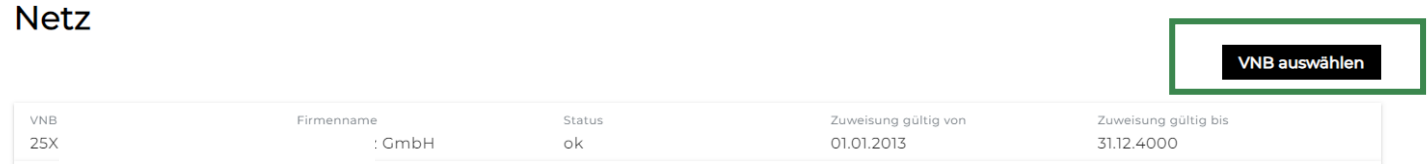

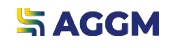

<span id="page-4-0"></span>1

#### <span id="page-5-0"></span>Auswahl VNB 2

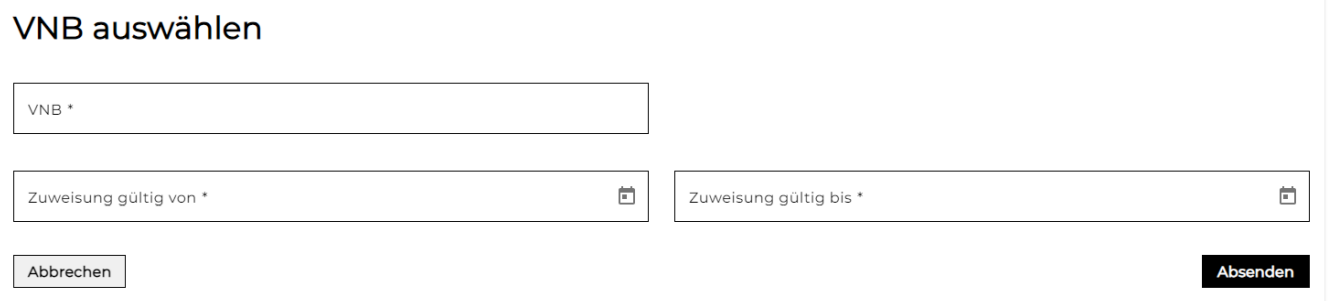

- ‣ Formular zur Auswahl des VNB öffnet sich:
	- ‣ VNB: Suche nach Firmennamen oder X-Code
	- ‣ Zuweisung gültig von / gültig bis: hier ist das korrekte Gültigkeits-Datum einzugeben.

Sollte das Datum in der Vergangenheit liegen, muss der VNB-Benutzer den Antrag am gleichen Gastag annehmen. Ansonsten verfällt der Antrag und muss erneut gestellt werden.

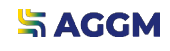

#### <span id="page-6-0"></span>VNB-Benutzer 3

- ‣ Nach dem Absenden des Antrages wird der Hauptnutzer des VNB per E-Mail benachrichtigt.
- ‣ Unter Admin Bereich > Verwaltung > VNB-Verwaltung können die Versorger bestätigt werden.

‣ Die Gültigkeit kann bearbeitet/angepasst werden.

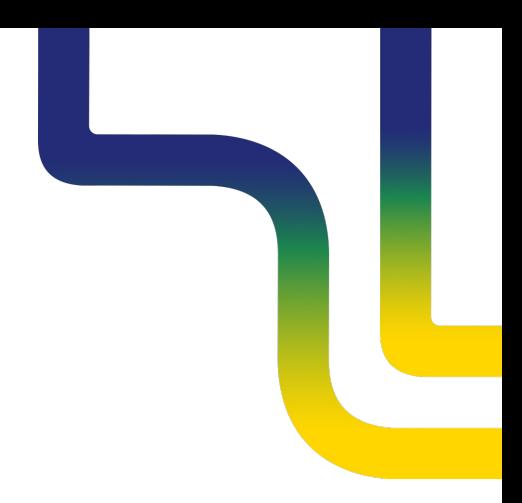

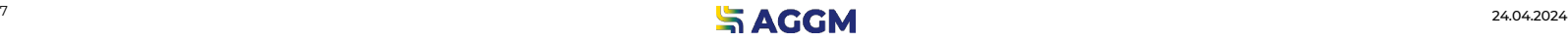

- <span id="page-7-0"></span>Komponentenerstellung 4
	- ‣ Nach dem Akzeptieren des Antrages werden die Komponenten je VK und je Qualität automatisch erstellt.
	- ‣Im XML werden diese dem VNB zur Verfügung gestellt. Der Download ist im AGGM-Account (VNB-Verwaltung) möglich.

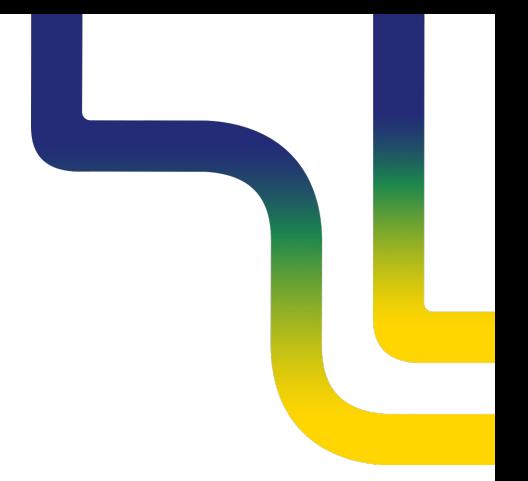

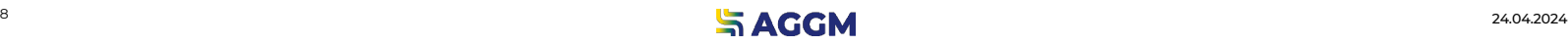

### **Kontakt**

**AGGM Austrian Gas Grid Management AG**

Peak Vienna Floridsdorfer Hauptstraße 1 1210 Wien, Österreich

Marktgebietsmanager marktgebietsmanager@aggm.at

Abonnieren Sie unseren [Newsletter](https://www.aggm.at/newsletter-anmeldung/)! Nehmen Sie an unserem [Competence Center Training t](https://www.aggm.at/veranstaltungen/)eil!